# M2000 演播室效果处理器

# 用户手册

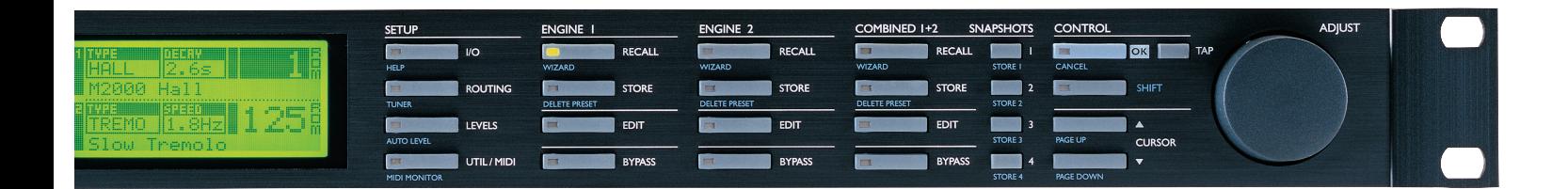

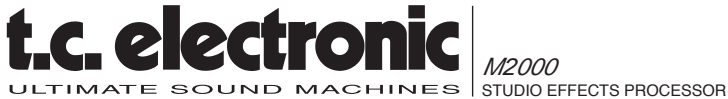

# 目录

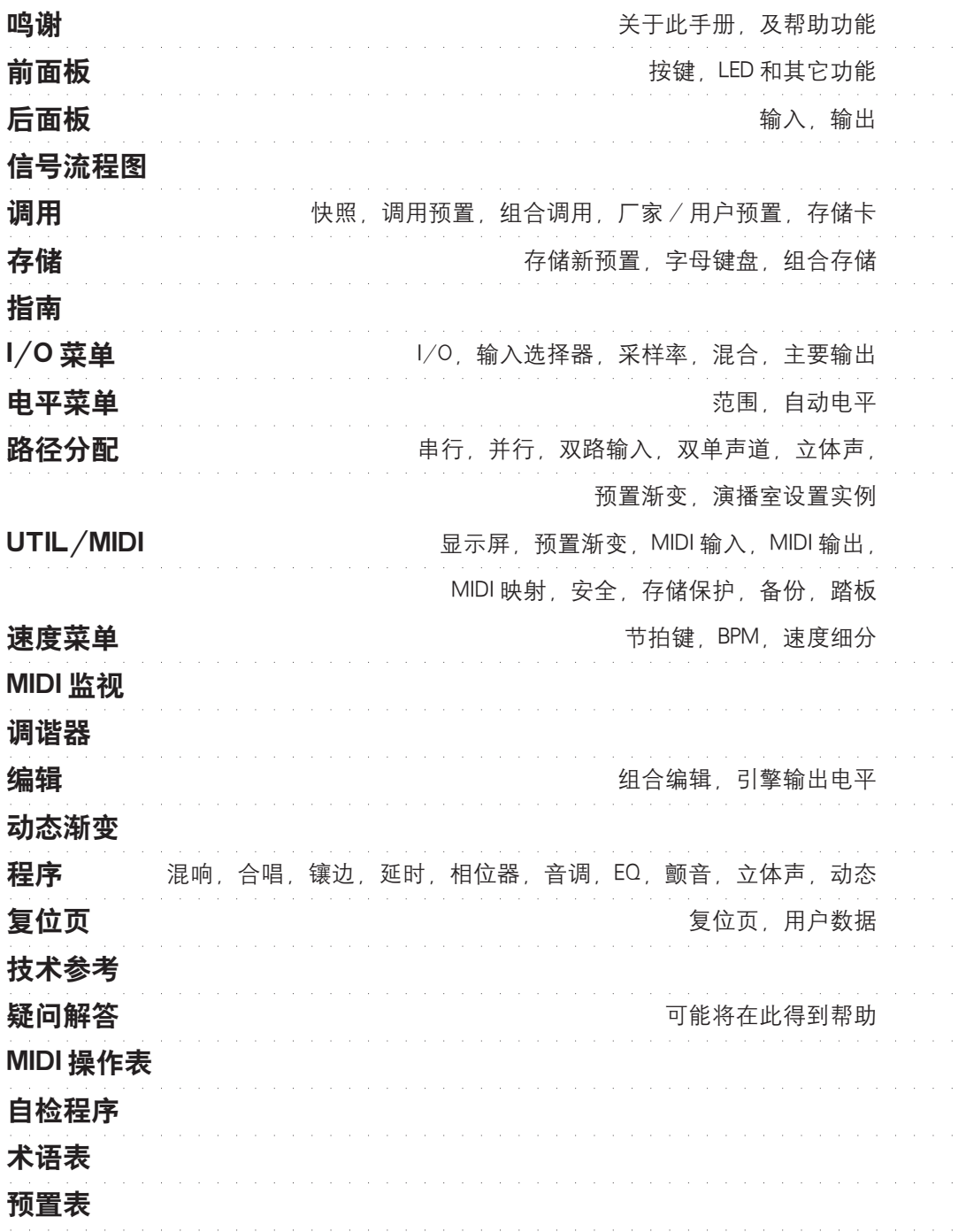

# 安装前注意事项

### 警告 -此设备必须接地

只能使用与随 M2000 提供的 3 相 AC 接地线一样的电 源线。

不同的操作电压要使用不同的线缆和附带插头。 如果不清楚,请与您的 TC 分销商联系。

检查本地区的电压,选用正确的类型。

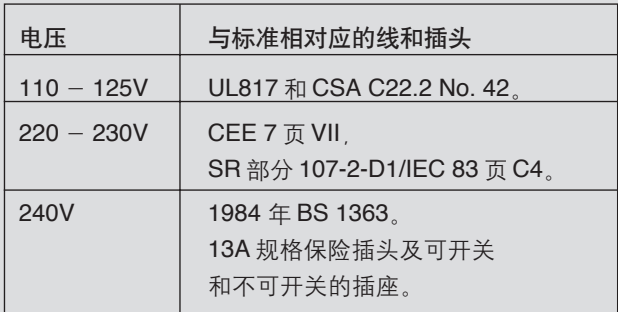

见下表:

注意 -不要拆开 M2000。其内部有触电的危险。 请找专业维修人员进行维修。

请把 M2000 安装在一个通风良好的机架上,上下各 留出一定空间,不要堵住顶部或底部。

为了防止 M2000 的损坏,不要将它放在雨中或潮湿 的环境中。

在装上可活动的机架时,不要只装前面的螺丝。也要 装后面的螺丝。

如果在运输中有任何损坏,请与经销商、TC 分销商 以及丹麦的 TC 总部联系。

# 鸣谢

祝贺您购买了 M2000。 希望您在使用 M2000 时能够尽情的享受到我 们制作 M2000 时的愉悦。

M2000 实际上是将两个独立的效果引擎设置于同一个 机壳中。它们可以独立使用,也可以同时工作,产生 大量组合结构。两个引擎的输出被混合成一个普通的 立体声输出。M2000 的常规控制是通过移动游标键的 游标实现的;数值的修改通过调整轮的转动来实现。 其他的部分就非常简单了。按下 M2000 前面板上的功 能键来选择要控制的区域;例如:如果要调用,就按 下 RECALL 键。

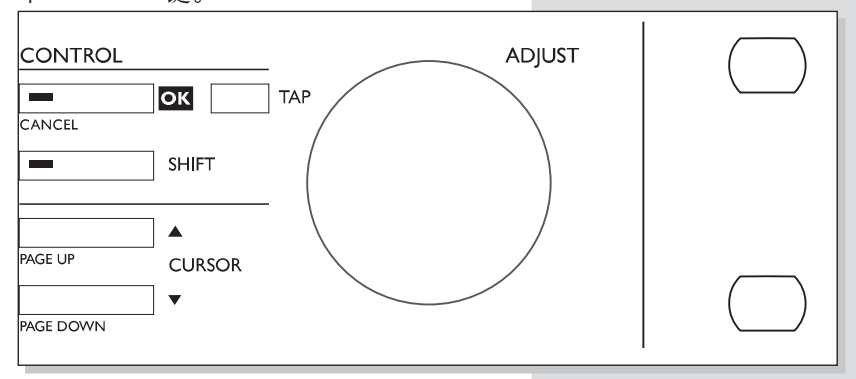

# 关于此手册

许多从事与音乐有关工作的人们不喜欢看手册。这是 可以理解的。所以如果想不看完整个手册就开始使用, 很简单:插上电源 & 开始工作。用户可以只在查找有 疑问的部分,或者如果想更深的研究此设备时才使用 此手册。更多的信息可以参见目录。

另一方面,也许用户在开始使用前想对 M2000 有一点 了解。此手册将一步一步带领用户了解到 M2000 的所 有功能。如果要阅读手册的某一部分,请参见目录。

# 帮助功能

Help 功能是用户了解 M2000 的另一个途径。只要按 Help (Shift- I/O), 帮助功能就会在当前显示屏上 给出功能的摘要说明。

# 前面板

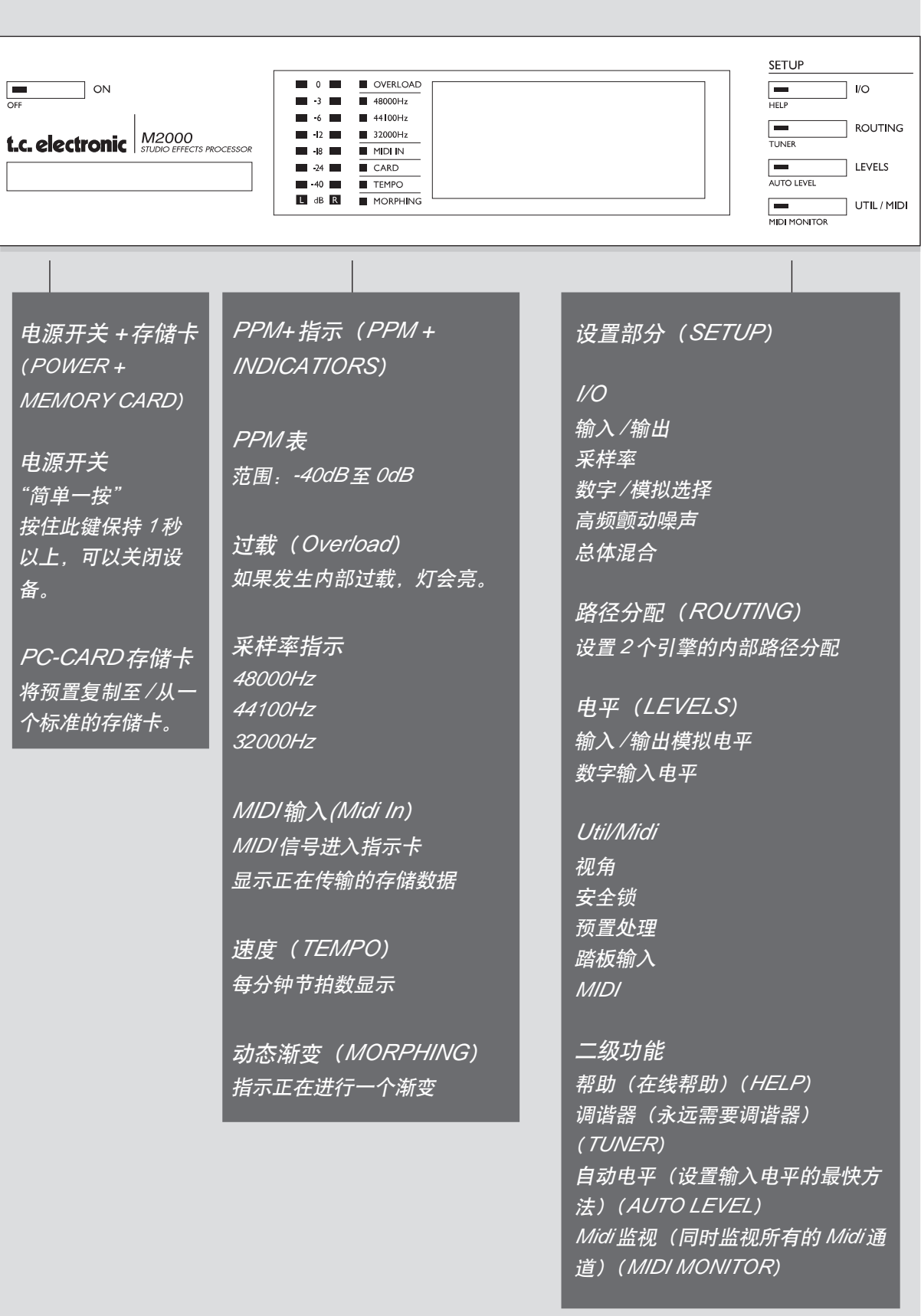

#### ENGINE | ENGINE 2 COMBINED 1+2 **SNAPSHOTS** CONTROL RECALL RECALL<br>WIZARD RECALL  $\frac{1}{\sqrt{17AP}}$ RECALL  $\frac{1}{\sqrt{17AP}}$  $\frac{1}{\sqrt{1000}}$  $T$ OK TAP  $\frac{1}{\text{STORE 2}}$  2 DELETE PRESET DELETE PRESET  $\equiv$ **STORE** STORE STORE  $\overline{\phantom{a}}$  SHIFT DELETE PRESET  $\begin{array}{|c|c|}\n\hline\n\text{STORE 3}\n\end{array}$  $=$  $\top$  EDIT  $\overline{ }$  $|$  EDIT  $\top$  EDIT  $\begin{array}{|c|} \hline \rule{0pt}{2ex} \rule{0pt}{2ex} \$  $\overline{\phantom{a}}$ **CURSOR** PAGE DOWN  $=$ BYPASS  $\overline{=}$ BYPASS **BYPASS**  $\overline{\phantom{a}}$   $\overline{\phantom{a}}$  $\Box$

#### 引擎 *1* 或 *2*

调用(*Recall*) 调用预置至引擎

存储(*Store*) 预置的存储及命名

编辑(*Edit*) 编辑引擎 *1* 或 *2*

旁路(*BYPASS*) 对每个引擎的单独旁路键

二级功能 调用指南 寻找一个适合的预置 删除预置 删除预置的最快(也是唯 一)方法

# 组合 *1+2*

调用 调用组合预置

存储 组合预置的存储和命名

编辑 引擎混合电平动态渐变

直通 旁路整个设备

快照 *1-4* 组合预置的快速存储 */* 调用

二级功能 调用指南 删除调用

#### 控制部分

*OK* 确认操作

切换 可以执行"切换的"二级 功能

ADJUST

游标(*CURSORS*) 在参数间移动

调节轮(*ADJUST*) 设置参数值和预置号编号

二级功能 取消(*CANCEL*) 上一页 */* 下一页(*PAGE UP/DOWN*)

#### 后面板  $\begin{tabular}{|c|c|c|c|c|} \hline $\mathbf{A}$ & \textbf{CAUTION} & $\mathbf{A}$ & \textbf{R}_{\text{max}}$ \\ \hline \end{tabular}$  $\begin{bmatrix} 0 & 0 & 0 \\ 0 & 0 & 0 \end{bmatrix}$  $\odot$  $(\circ, \circ)$  $(\mathord{\raisebox{1pt}{$\scriptstyle\circ$}}\mathord{\raisebox{1pt}{$\scriptstyle\circ$}})$  $\odot$   $\odot$   $\odot$  $(\circ \, \circ)$  $(\circ$  ,  $\circ)$  $(\circ, \circ)$  $\bigodot^{\text{b}}$ t.c. electronic MIDI 输入, 踏板输入 主电源开关 平衡的 平衡的 串行编号 AES/EBU 数字 S/PDIF MIDI 输入, 踏板输入 平衡的 转接, 输出 数字 XLR 输入 XLR 输出 输入 / 输出 输入 / 输出

注意:

为了适应国际规定,我们在后面板上也加装了一个电源开关。 不需要使用后面板上的电源开关。请使用前面板上的电源开关。

在只使用一个输入时,请记住用左输入。

在所有 *XLR* 上,*PIN2* 均为"热"端(*AES* 标准)。

如果将 *M2000* 与非平衡的设备相连,必须将线缆末端的针 *1* 和 *3* 并在一起,与非平衡设 备相连。

我们将两个不用的针保留在 MIDI 接口上, 作为一个可选的 RS485 接口。因此, 如果用 户将 *M2000* 与其它使用这些针的设备相连,请先确定该线缆是 *3* 线的标准 *MIDI* 型号, 而不是 *5* 线的 *MIDIPLUS* 型。

如果要使用踏板输入,请注意它是一个瞬间"接通"型开关。

# 信号流程图

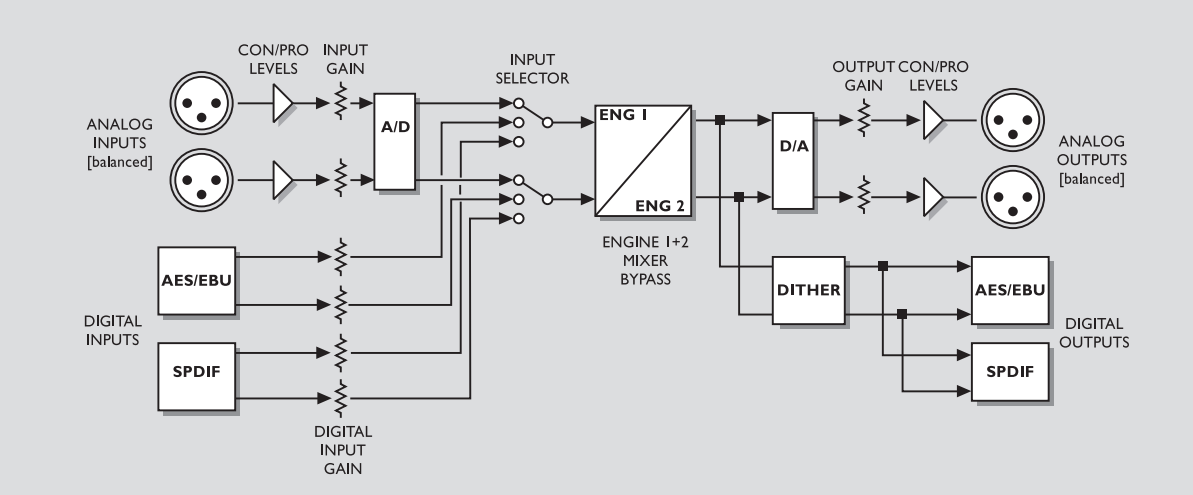

信号流程图的解释:

如框图中所示,信号在任何时间均出现于所有的输出上。

数字输入增益回路可以"提升"信号电平。如果将 *M2000* 用于与最高电平不到 *0dB* 的 DAT相连, 此功能将非常有用。

# 调用 + 快照

### 调用显示屏

调用显示屏是 M2000 的"主页"。不论 M2000 从其它哪个显示屏退出,都将回到此显示屏中。 调用显示屏分为两个部分,可以同时显示两个引擎的预置。引擎 1 始终在显示屏的上半部,引擎 2 在下半 部。

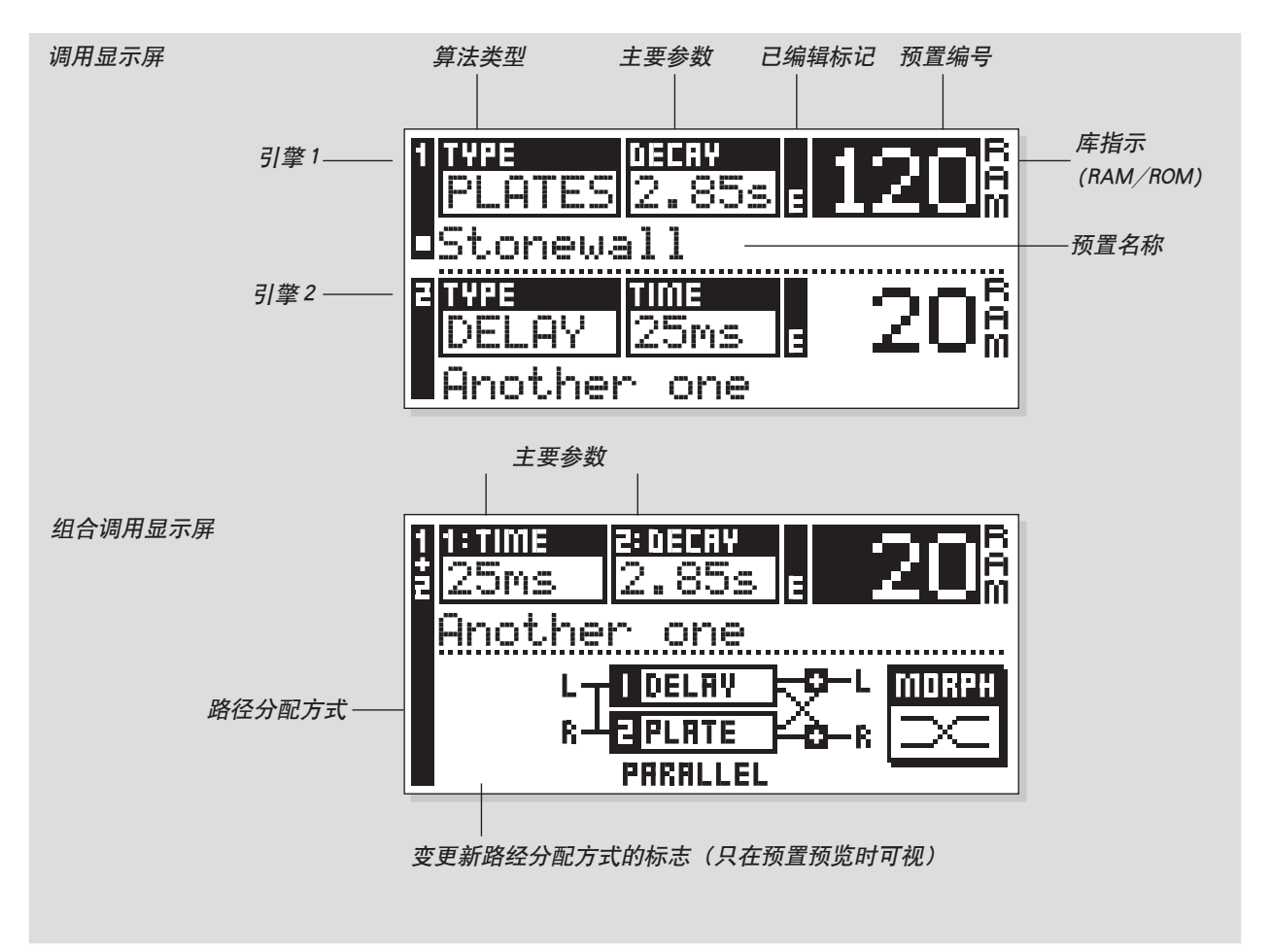

如果只想用一个效果,那么就使用一个引擎,并将另一个设为旁路方式。

#### 调用预置

如果想要调用预置,只要用 ADJUST 轮在 预置间滚动,并按下 OK 键即可。

另一个调用预置的方法是使用在这部分后面会提到 的指南功能(见"指南")。在浏览时,预置号和 OK 键就闪烁,以表示显示的预置还没有被调用。 使用游标键(或其它调用键)可以进入另一个引擎。

### 组合调用

M2000 可以调用组合预置,就是说,每个引擎的 预置在一起控制。

一个组合预置包括有两个常规预置和 M2000 的路 径分配:例如:如果用了组合预置 30,引擎 1 上 就会有合唱效果,引擎 2 上会有混响效果, 路径分 配方式也会变为串行(见"路径分配")。

### 要调用一个组合预置:

按下组合调用键,用ADJUST轮在预置间滚 动。找到合适的预置后,按下 OK。

在浏览时,预置编号和 OK 键将闪烁,以表示显示 的预置还没有被调用。

一个组合预置有两个常规的预置组成。当用户回 到常规调用显示屏(主页)时, M2000 将会显示 组成组合预置的两个预置的名称和编号。如果预 置被修改了,被编辑标记就会亮。

# 厂家 / 用户预置

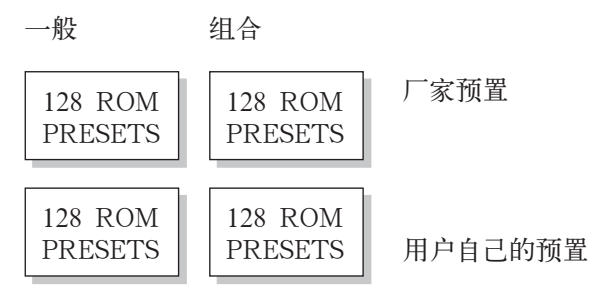

预置库

M2000 有 4 个不同的预置库。每个库可以存放 128 个预置。

这四个库为:

一般 ROM 库:

此库包括 128 个一般的厂家预置。引擎 1 和引擎 2 上均有这些预置。

#### 组合 ROM 库:

此组合库包括 128 个组合厂家预置。这些预置可以 从组合调用中得到。

 $-$ 般 RAM 库  $.$ 

此库可以容纳 128 个用户的一般预置。

#### 组合 RAM 库:

组合 RAM 库可以存放 128 个用户的组合预置(见 组合预置)。

两个 RAM 预置库位于对应的 ROM 库后面。用户 滚过 128 个 ROM 预置才能进入 RAM 库。

#### 提示:

要想快速进入 RAM,按下 SHIFT,转 动 ADJUST 轮, 并点击一下右键。

#### 快照

快照是快速调用键。用于存储最喜欢的预 置,或用快照作比较键。

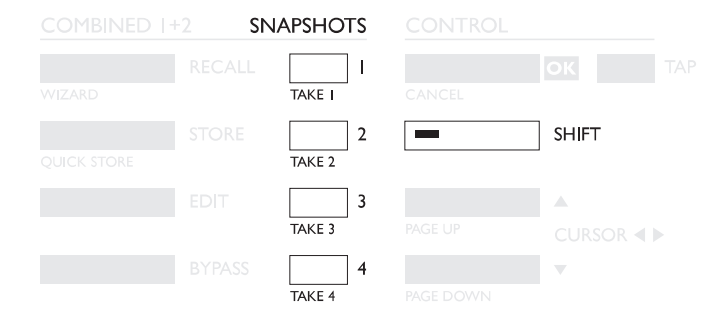

一个快照中始终有两个预置和一个路径分配,与组 合预置一样。

使用快照,只需按一个键,用户就可以在完全不同 的设置间切换。

#### 设置快照

如果想要设置 M2000 设置的快照,在要储存的位 置按下 SHIFT 和 SNAPSHOT 键即可。

#### 调用快照

快照的调用非常简单: 按下要调用的快照, M2000 将修改整个设置。

# 存储

# 存储新的 RAM 预置

- 按下 STORE 钮[引擎 1, 2 或组合]
- 为新的预置选择一个位置[在预置 1 至 128 之间转动]
- 移动游标至新的名称行, 输入新的预置名用 ADJUST 找到字母, 并用 OK 确认

- 移动游标至 DONE,按 OK 确定存储操作。

### 用同一名称存储:

如果要用已存在的名字存储预置,只要用 ADJUST 轮和 OK 键(当用户搜索合适的 RAM 位 置时, OK 键会闪烁)选中想要的 RAM 位置即可。M2000 此时会在一个弹出的窗口告诉用户 "已经存储"了,并回到主页。

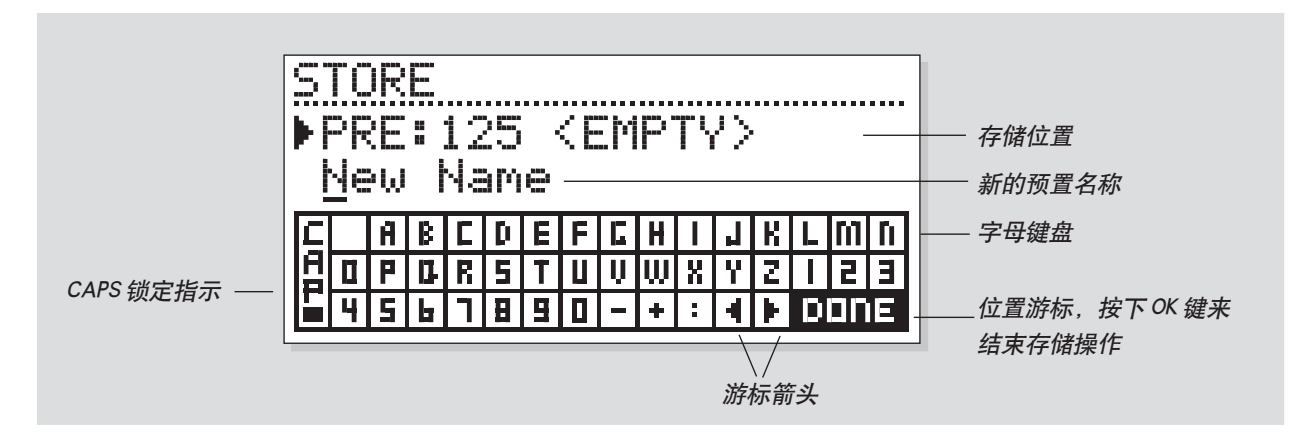

# 字母键盘

如果要修改预置的名称后再存储,按动 Cursor Down (游标下移)键。现在可以用字母键盘写入 一个新名称了。用 ADJUST 轮和 OK 键选择新的 字母。

按下 OK 可以选择 CAP,来修改事件。

修改名称之后,在字母键盘中选择 DONE,并按下 OK 键存储。

# 组合存储

组合存储的处理与一般存储完全一样。 注意,组合预置的存储中包含了引擎的路径分配和 预置两个部分。

# 使用存储卡

当要使用存储卡时,只需将卡插入 M2000 中即可。 M2000 将自动检测此卡,随后,存储、调用和快照 工具将被加到存储卡上。M2000 此时会将存储卡作 为一个一般的 RAM 库使用。如果拿出存储卡, M2000 将切换至内部 RAM。

如果存储卡的格式不正确, M2000 会立刻检查出 来。

### 卡的类型

类型 1 PC-CARDS,有最少的 64K 字节的 SRAM。

# 指南

指南是一个工具,可以帮助您为您的程序 素材找到适合得预设。

要进入指南功能非常简单,其使用也非常 简单。

试一试此功能,听一听我们为您的程序素 材所提出的建议。

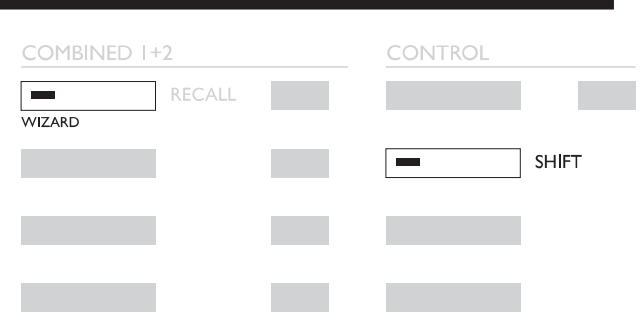

如何进入"指南"

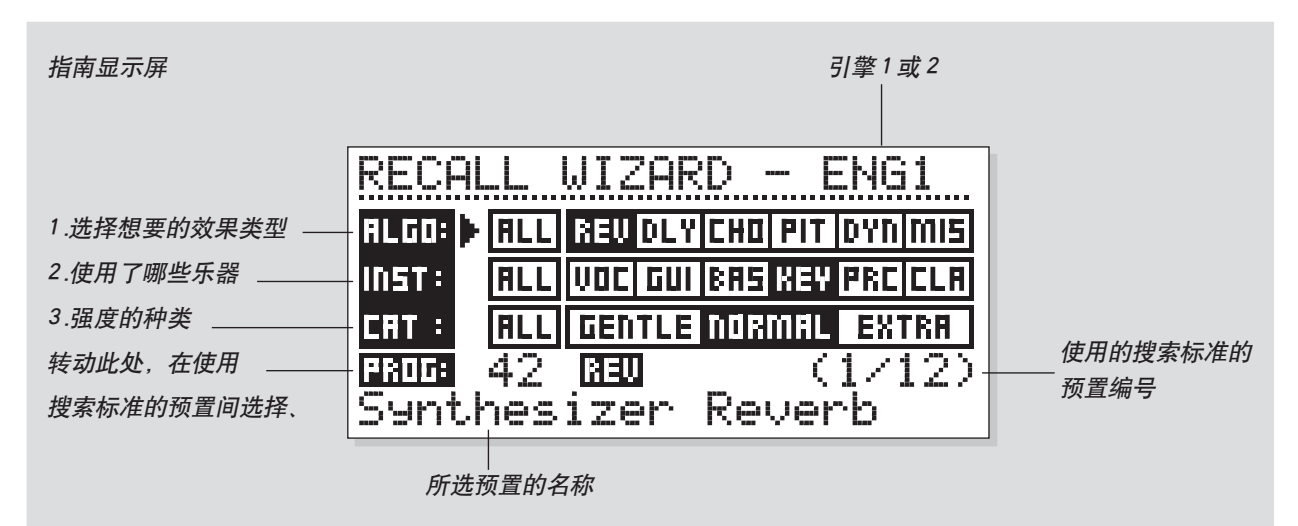

# 按下 SHIFT 和 WIZARD 键, 进入此功能。 使用参数键选择不同的滤波器,用 ADJUST 轮选择滤波器的参数。

设定三个想用的不同类型的推荐预置,并试用它们。 指南将显示建议预置的名称和编号。

用 ADJUST 轮在预置间滚动,并用 OK 键调用它。

指南可以被用于许多不同的方面,如,将其设定为 只进入鼓混响,或用它作为一个有创造力的拍档。

#### 算法类型

混响 延时 合唱(包括镶边、相位和颤音) 定音 动态(压缩器 / 限制器 / 扩展器 / 咝声消除器) 综合类(EQ、单声道、立体声)

#### 乐器

人声 吉他 倍司 键盘 打击乐器 古典乐器 (小提琴,长笛等)

#### 种类

柔和的 普通的 特殊的

# I/O

按下 I/O 键来设置各种 I/O 参数。 用游标键移动标签,转动 ADJUST 轮修改数值。

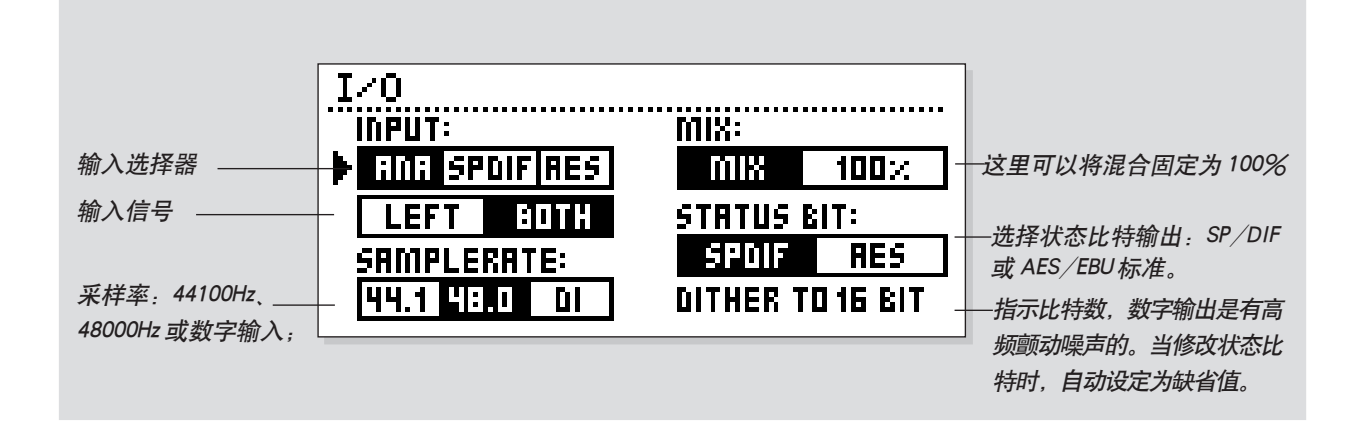

# I/O

按动 I/O 键设置各种 I/O 参数。 用游标键移动标签,转动 ADJUST 轮修改数值。

# 输入

选择输入源模拟 / 数字。 选择输入类型左 / 两个。当选择左时,右输入将被 哑音。如果使用两个输入,应该选择两个。

# 采样率

选择主控时钟 44.1kHz/48kHz/DI。 当选择了数字输入时,外部的时钟频率将由显示屏 左侧的三个 LED 显示出来。如果 M2000 不能锁定, 三个 LED 都会闪烁。

# 混合

混合是一个整体参数。如果混合被设定为"100%", 所有预置的混合参数将都为"100%",并且不会有 直接信号通过 M2000。注意,当混合被设为 100% 时,直通键就成为了哑音键。 当混合被设为"MIX"时,参数是可调的。

# 状态比特:

此选择器可以在专业和民用格式之间修改数字输出 的通道状态比特。当选择了 AES 时, M2000 将按 专业的 AES/EBU 标准输出,当选择的是 S/PDIF 时, M2000 将按民用的 S/PDIF 标准输出。 缺省设置为 AES/EBU, 但是一些数字民用产品不 能接受专业的标准。

此时,修改为 S/PDIF 民用标准。

例子:如果使用一个非专业的 DAT 设备作为 M2000 数字输出的接收器,而又无法使其接受数字 的输入,那么就将输出格式从 AES/EBU 修改为 S/PDIF。

注意:不同的状态比特标准不会影响 M2000 的音 频输出质量。

# 高频颤动噪声:

M2000 可以用 AES/EBU 和 S/PDIF 输出送出 8 至 22 比特分辨率的高频颤动噪声。其类型有 HP-TDF 或高通三角概率密度函数。 M2000 使用内部 24 比特分辨率和 24 比特 AD/DA 转换器。所以只有在数字输出被使用时才会用到高 频颤动噪声(如一台 16 比特的 DAT)。建议:在 一个节目到最后的制作阶段之前不要使用高频颤动 噪声处理。所以如果可以的话应该在最后对音源素 材进行高频颤动噪声处理。

# 电平菜单

#### 按下电平键进入此菜单。

在 M2000 中,这些整体电平控制应该被设定为优化 24 比特 AD 转换器的操作。

这些电平条能被单独或同时控制。

用游标键标出要控制的电平条,再用 ADJUST 轮修改数值。 通常,控制标记将会被设置在两个电平条之间。

注意:数字输入电平可以得到 +6dB的增益。

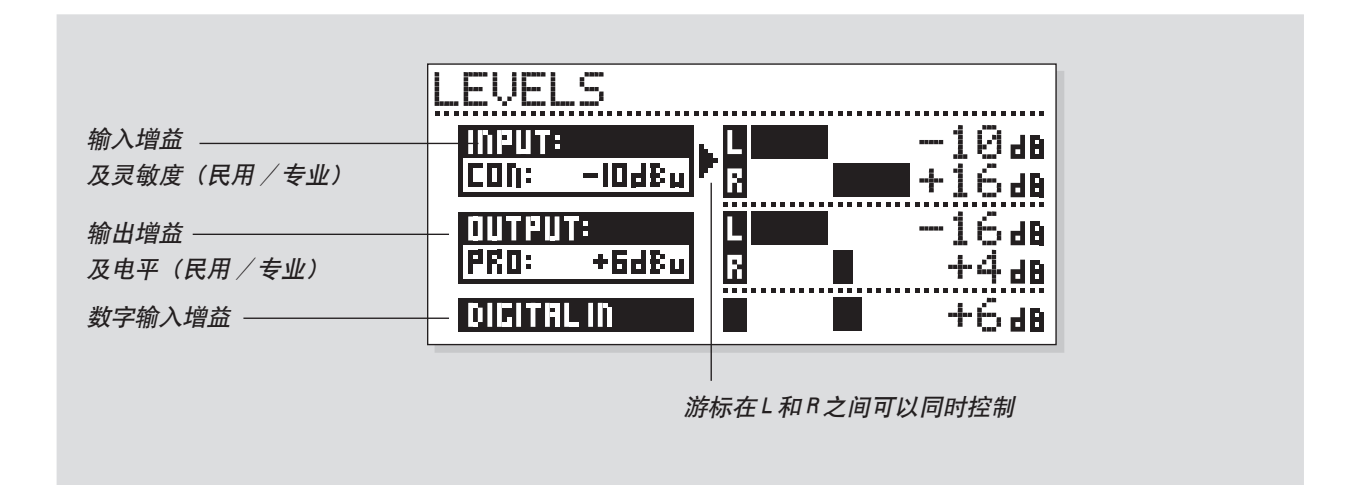

# 范围

模拟输入 民用范围: -16dB至 +10dB 专业范围: -6dB至 +16dB

# 模拟输出

民用范围: -10dB至 +16dB 专业范围: -16dB至 +6dB

# 数字输入电平

调整数字输入:关闭至 +16dB。

自动电平

按下 SHIFT 和 AUTO LEVEL 启动此功能。

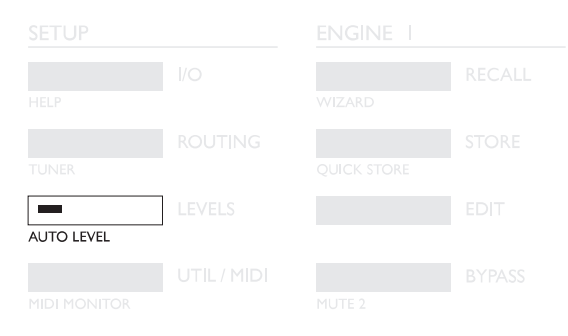

将选定的音源送入 M2000 中,并按下 Auto Level (Shift-Levels)来自动优化输入电平。M2000 将用 5 秒钟时间执行一个算法,然后调节输入电平,并 留有 6dB 的峰值余量。

# 路径分配

按下路径分配键可以在 6 个不同的路径分配间进行选择。 按动游标键来移动光标,再按下 OK 确认新的路径。 一个小的弹出窗口将告诉用户路径已经改变。

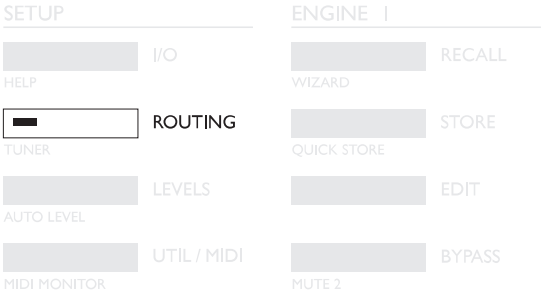

串行

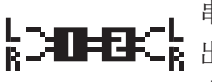

串行方式是一种立体声输入 / 输 出路径。如果想在一个信号通路

中有两个独立的效果,串行方式 是非常有用的。如:一个键盘加上 M2000 的混响 和合唱效果再送至调音台。

# 并行

L┯▇╤⋤━L 并行方式是一种立体声输入/输 出路径。两个引擎将以立体声效 果方式来工作,并在它们的输出 口混合为一组立体声信号。有了这一路径,M2000 可以用作两个在同一立体声源上的并行效果:也可 以将 I/O 菜单设置为左输入,这样可以在 M2000 上得到两个独立的立体声输出效果,由一个输出口 送至调音台。

双声道输出(分离方式)

L-D-D-L 双声道输出方式是一个由两个单 R-2-T-C-R 声道输入/立体声输出组成的路 径分配方式。左输入始终与引擎 1 相连,右输入与引擎 2 相连。使用路径分配可以使 用户对于不同的输入得到两个不同的效果;如:将 调音台的辅助 1 与左输入相连,辅助 2 与右输入相 连。这样,将可以在一个立体声输出上得到两个分 离的效果。设置单独的预置输出电平("组合编 辑"),以得到正确的效果平衡。

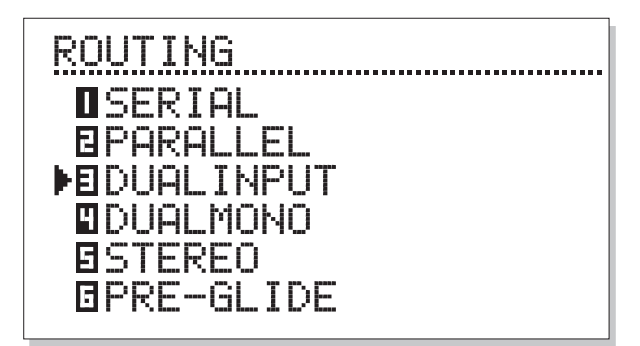

图略

#### 双单声道

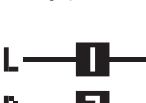

此方式是针对双单声道输入 / 输 出的路径分配。左输入 / 输出始 R—— E 终与 ENGINE 1 (引擎 1) 对应, 右输入 / 输出与 ENGINE  $2$  (引

擎 2) 对应。双单声道在将 M2000 作为两个独立的 插接点使用时是非常有用的。

#### 立体声

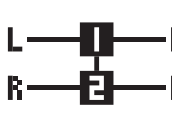

当选择了立体声路径分配时,两 个引擎将连锁起来,成为真正的 立体声。也就是说,编辑页的预 置也将锁定在一起。两个编辑

LED 如果同时点亮,表示立体声路径分配已经使 用。左和右通道的音频通路在此路径分配方式下将 被完全隔离开。

#### 预置渐变

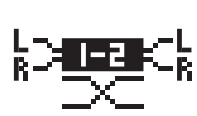

当选择了预置渐变路径分配方式 时,通过分频频率渐变当前的效 果和新的预置, M2000 将执行预 置的修改。这样就可以得到一个

非常平滑的效果变化;如:当淡入一个合唱效果 时,可以允许反复延时。

渐变时间在实用菜单中(见 Util/MIDI)。 请注意:当 M2000 处于预置渐变方式下时,只有 引擎 1 可以使用。

# 演播室安装实例

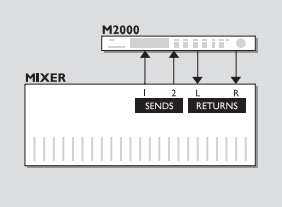

# 使用混音调音台上的两个信号送出

#### 双路输入方式

如果引擎 1 正在运行一个长的大厅混响,引擎 2 运行一个小的更模糊的混响。 此时,对于这两个效果混音调音台上会有单独的信号送出。 并且-不要忘记-可以节省出一组信号返回通道。

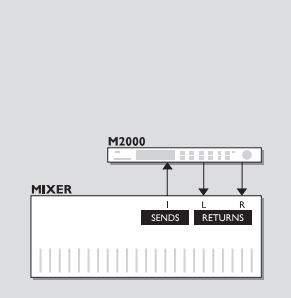

# 创建自己的人声混响

#### 串行方式

有些人一直希望领唱能拥有一个长而明亮的混响,但又不想有持续几秒钟的 "咝咝"声,那么现在可以如愿以偿了。只需将"咝声消除器"与想要的混响 串联即可。咝声消除器将切除信号中所有尖锐的瞬态声。 如果想要人声有一个独特的"现场感",或混响反射信号有一点失谐,只需将 移调器或合唱串联在混响中即可。 这种方式有许多应用-不妨试一试。

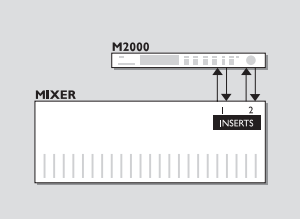

# 调音台上的两个单独的插接点

# 双路单声道方式

在双路单声道方式下,可以同时使用两个完全不同的单声道效果。它可以是 均衡器或压缩器,或任何一个能想象得出的设备。

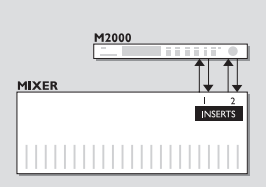

# 后期制作

### 立体声方式

当在立体声方式下运行时,两个引擎是连锁的,同时,两个通道的音频通路 是完全隔离的。也就是说,用户可在不损坏隐藏信息的情况下处理 Dolby Surround(杜比环绕声)素材。如果要在录音中加上混响,可以使用此方式。

# 实用 /MIDI

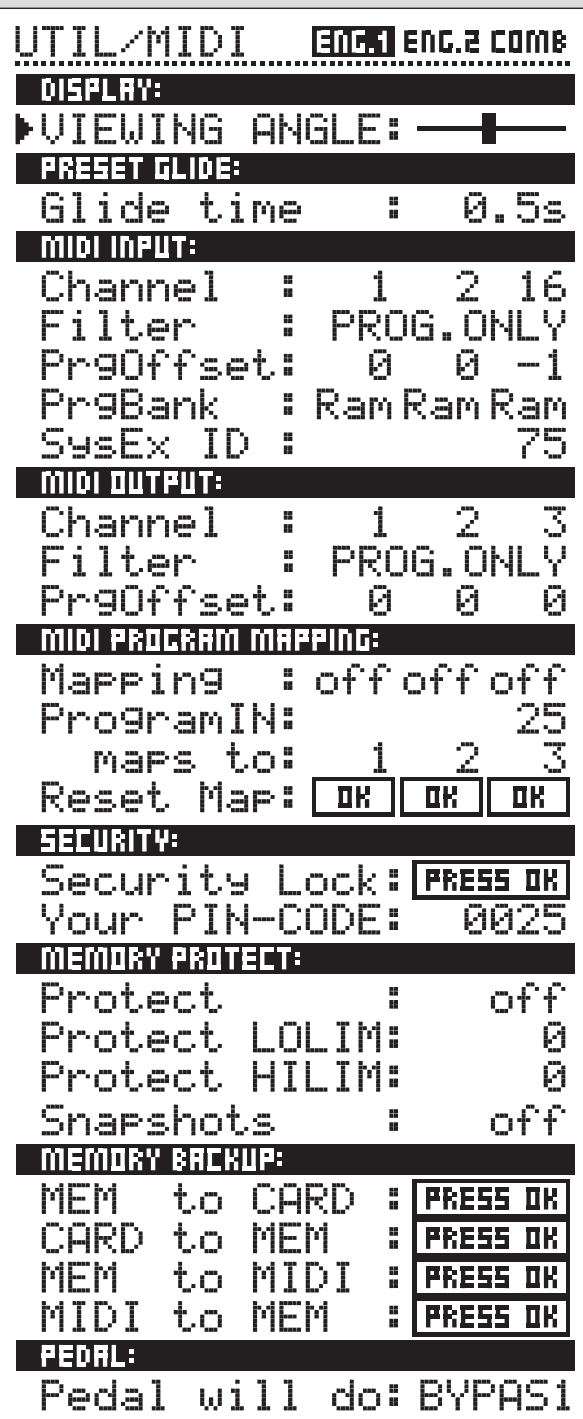

# 如何移动

在 Util/MIDI 菜单中,可以通过按动游标键 来移动,通过转动 ADJUST 轮来修改数值。

# 显示屏

视角: 调节 LCD 显示屏至最佳对比度。

# 预置渐变:

### 渐变时间

此参数可设置输入预置的渐变时间。当选择了预置 渐变路径时(见路径分配),它才起作用。

在 MIDI 部分, 可以同时看到引擎 1, 引擎 2 和组合部分的 MIDI 设置。

# **MIDI In (MIDI 输入)**

# Channel (通道)

设置当前引擎对应的通道。当设为 Omni (全) 时, 引擎将对应所有的通道, 当设为 OFF(关)时, 将 不接收 MIDI 信号。

# Filter(滤波器)

设置 M2000 的当前部分是否响应 MIDI 控制变化 (CTRL) 和 MIDI 程序变化 (PROG); 如: 当滤 波器被设为 PROG 时, M2000 将只响应 MIDI 的程 序变化。

# Offset (偏置)

有了此参数,就可以增加或减去输入程序的变化号 码;如:输入程序变化是预置 123,偏置被设定为 +1,程序变化将变为 124。

Prg. Bank(程序库)

确定一个输入预置应该对应哪个库,Ram/Rom。

Sys-ex id(系统专用 ID)

# **MIDI Out (MIDI 输出)**

#### 通道

设置当前引擎对应的通道。

#### 滤波器

设置 M2000 的当前部分是否应该响应 MIDI 控制变 化(CTRL)和 MIDI 程序变化 (PROG);如: 当 滤波器被设为 PROG 时, M2000 将只响应 MIDI 的 程序修改。

### 偏置

有了此参数,就可以增加或减去输入程序的变化号 码:如:输入程序变化是预置 123,偏置被设定为 +1,程序变化将变为 124。

### MIDI Map(MIDI 映射)

#### MIDI 映射

设定当前 MIDI Map 的开或关。

#### Prg.In(程序输入)

当前程序变化映射至一个 M2000 的程序(见 Maps to)

#### Maps to (映射至)

当前输入程序变化将被改为此参数的程序编号,在 "Prg. In"中设置。

#### Reset Map (映射复位)

当此参数被选时按下 OK,MIDI Map 将被复位。

# 安全

### 安全锁

当此参数被选时按下 OK,将安全锁住M2000。 锁 定后,用户必须通过转动显示在下面的 PIN-Code,才能进入 M2000。

PIN-Code (PIN 代码)

为了安全,转动 ADJUST 轮,设定自己的 PIN 代 码。

如果忘了 PIN 代码,请进入复位页。它将使 M2000 退出锁定状态。(用户不必运行任何复位功能)。

# 存储保护

保护

此参数可设置存储保护的开或关。当保护被启动

时,在上下限限制内的 Ram 预置被写保护。

#### 下限

设置存储保护的下限。当前编号也被包含在保护 中。

#### 上限

设置存储保护的上限。当前编号也被包含在保护 中。

#### 快照保护

有无快照保护。当它启动时,快照被写保护。

# 存储备份

#### Mem>Card (存储) 卡)

在卡槽中插入一张 PC-CARD卡,并按下 OK。 M2000 的所有 Ram 预置将被备份在存储卡中。

#### Card>Mem (卡) 存储)

在卡槽中插入一张存有预置的 PC-CARD卡,并 按下 OK。所有的预置将被存回 M2000 Ram 中。 警告:

此动作将会破坏所有 M2000 中已经存在的 Ram 预 置。

#### Mem>Midi(存储〉MIDI)

将 M2000 的 MIDI OUT ( 输出) 与另一台 M2000, 一个时序器或任何其它的可录 MIDI 设备相连。按 下 OK 键, M2000 将执行把所有 Ram 预置进行 MIDI 批转储的命令。

#### Midi>Mem (MIDI) 存储)

将存储设备与 M2000 的 Midi In 相连,并按下 OK 键。此时,M2000 将准备接收包括 Ram 预置在内 的 MIDI 批转储命令。警告:它的运行将损坏所有 已存在于 M2000 中的 Ram 预置。

### 踏板

### 踏板

踏板输入可以控制 4 个不同特性中的任何一个:引 擎 1 直通,引擎 2 直通,引擎 1+2直通和节拍速 度。

通过调整 Adjust 轮来选择。

速度

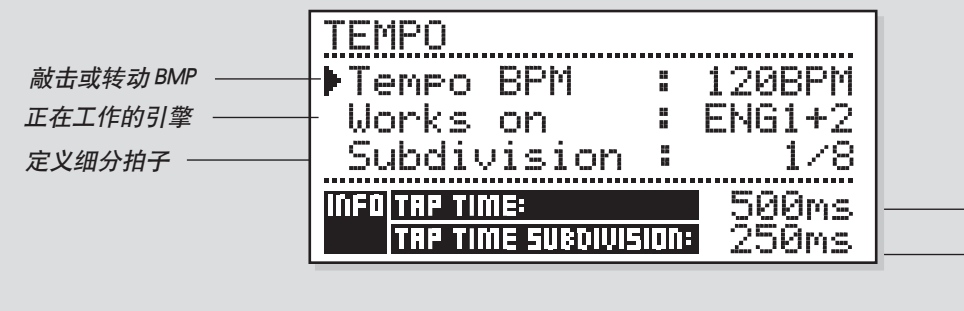

敲击时间,以 ms 为单位。 敲击时间,以 ms 为单位, 并以细分因子来校正。 敲击时间,以 ms 为单位。

# Tap Tempo

Tap Tempo 键与 TC2290 数字延时器上的 "Learn"标记一样。只有 M2000 的 敲击延时间才 能控制各种参数:延时时间,衰减时间,合唱速度 等。当按下 Tap 键后,速度菜单将会弹出。如果不 要进行进一步的操作,几秒之后速度菜单将会消 失。

Tap 键在每个效果类型中都对应着一个缺省值。这 就意味着 Tap 键的功能是随着预置变化的(见本部 分后面的缺省菜单)。

# 速度菜单

用户敲击的速度始终以 BPM (每分钟节拍数) 为 单位。速度菜单可以将已敲击的时间用 BPM 细分 重新计算。只需将速度菜单设置为想要的细分,并 且敲击 Tap 速度键上的 BPM。用户就可以使用速 度菜单中的 BPM 参数修改速度。当一个预置已经 被"敲击",参数对应的 Tap 功能将以 BPM 形式显 示在速度菜单中。

# 速度 BPM

BPM 将显示已敲击的速度(BPM 等于 1/4 细分)。 也可以用 ADJUST 轮来设置速度。

# 细分

设置速度的细分。如果细分贝设定为1/8,那么真 正的速度将为已敲击时间的两倍,等。以下是有可 能的细分:

1, 1/2,1/4,1/4T,1/8,1/8T,1/16,1/ 16T,1/32,1/32T(T 为三连音)。

# 节拍 / 细分

这是只读参数,用以显示毫秒为单位的敲 击的时间和细分时间。敲击时间的细分与 预置中的参数对应。

# 由 Tap 键控制的参数

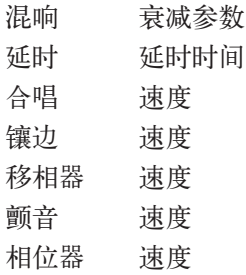

П

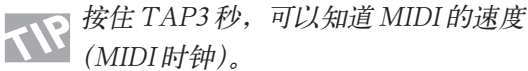

# MIDI 监视和调谐器

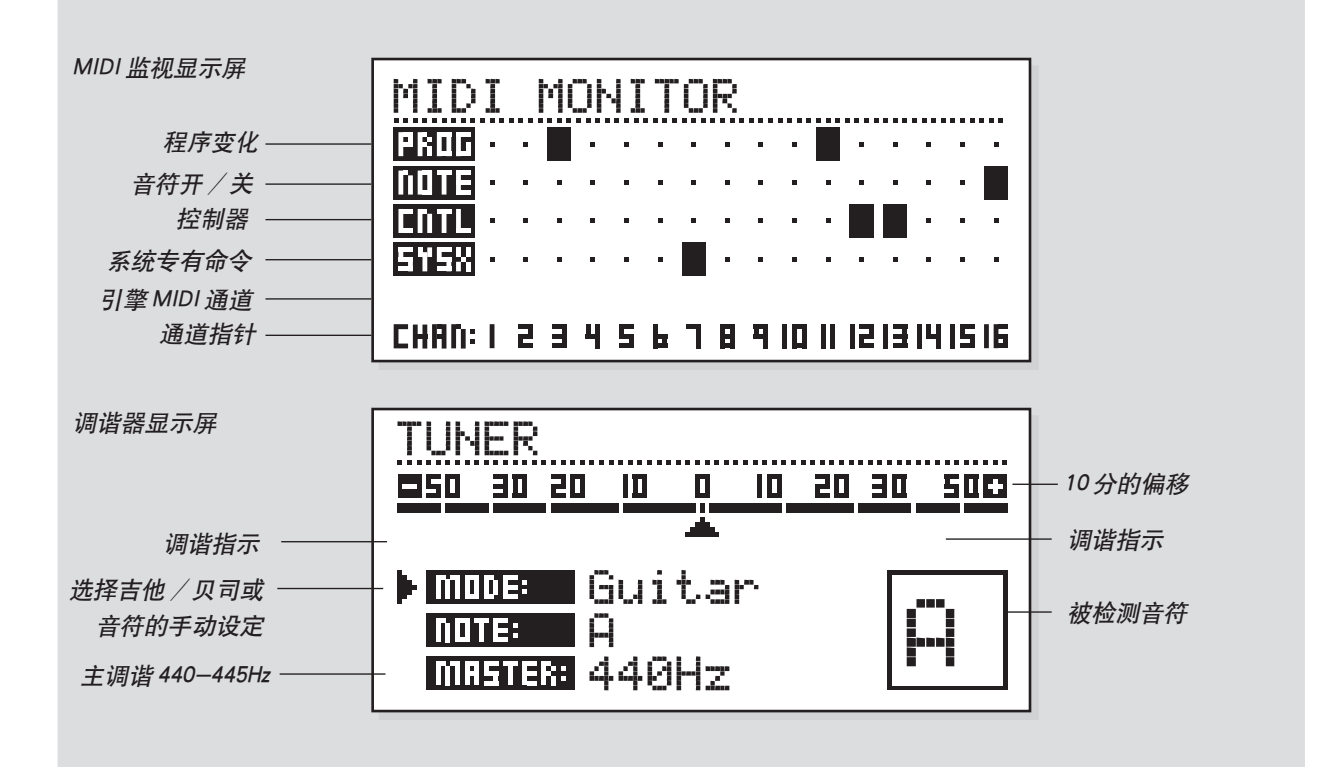

### MIDI 监视

按下 Shift-Unil/Midi,进入 MIDI 监视。

在 MIDI 监视下, 用户可以看到 M2000 接受的所有 MIDI 操作。这些操作将通过对应的当前通道显示出来。

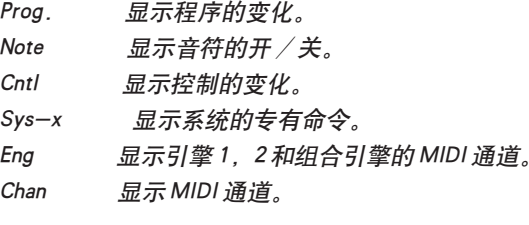

按动任意键均可退出 MIDI 监视。

# 调谐器

按下 Shift-Routing可以进入 M2000 的调谐器。

当选择调谐器时,输出将被哑音。

转动 ADJUST 轮可以选择吉他 / 贝司 / 手动方式。 当吉他或贝司被选中时,调谐器将只响应这些乐器 中与弦乐对应的音符。

当设置为手动时,必须用 ADJUST 轮选择想要的 音符。

在主控部分中,用户可以校对调谐器的缺省值, 440-445Hz。

被显示音符将在显示屏的右下角处和音符行中有所 指示。当水平标注为 0 时, 就可以调了。 两个调谐指示将指出此音符是太宽还是太尖。

按动任意键均可退出调谐器。

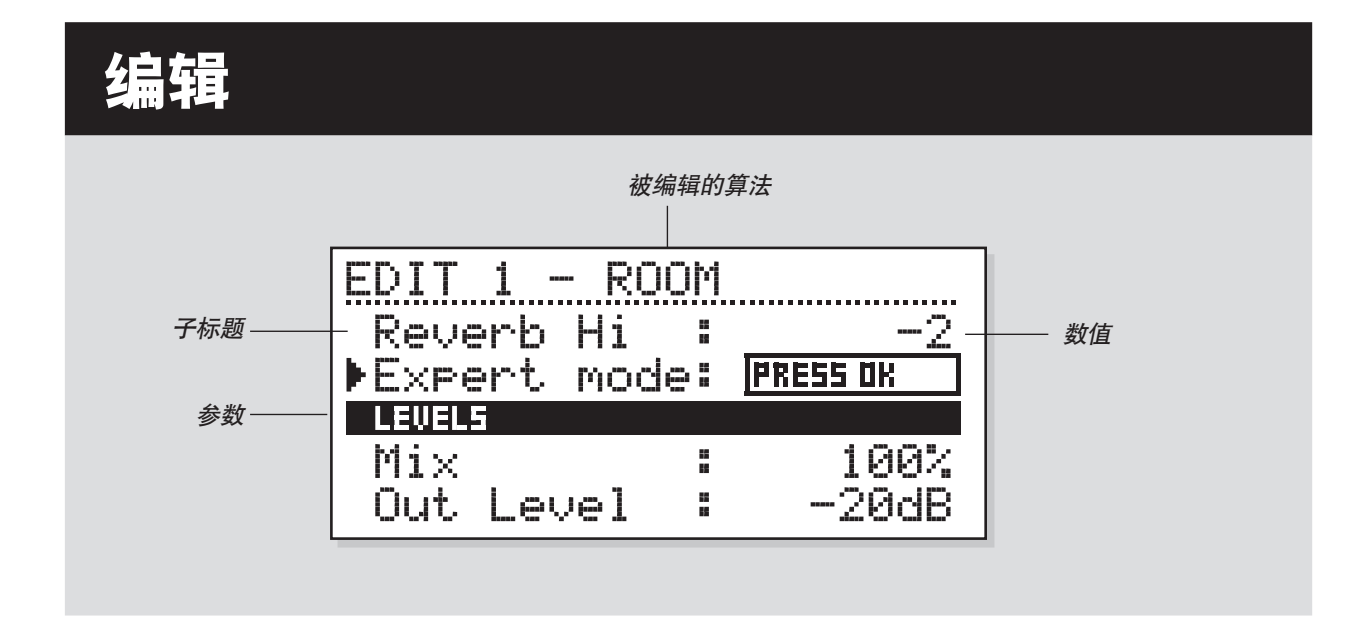

# 编辑

在编辑菜单中,用户可以通过按动游标键来移动, 通过转动 ADJUST 轮来修改数值。

# 专家方式

当按下专页行中的 OK 时,将可以进入 M2000 的混 响的详细的编辑方式。

由于两个不同的编辑方式(用户 & 专家)不能兼 容,要回到用户编辑方式是不可能的。当将一个已 编辑预置存储成专家方式时,当前预置将永远以专 家方式保存。

# 组合编辑

见下一页的说明

在此显示屏中,可以调整两个引擎的相关电平。范 围为: 关 $-0.0$ dB。

这些电平设置将影响模拟和数字输出。

按动游标键可以移动光标;用 ADJUST 轮可以修 改数值。

引擎输出电平就是编辑页中的输出电平(Outlev.) 参数,它们将永远相对应。

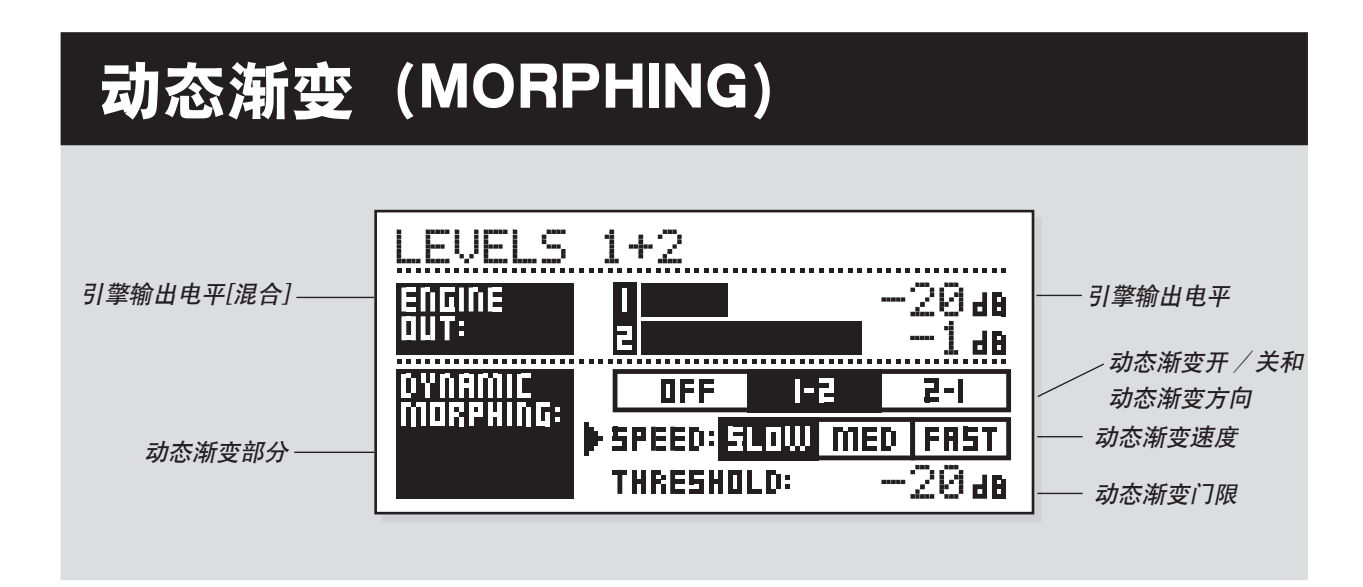

# 动态渐变 MORPHING

动态渐变功能是在源信号和效果间进行内 部处理的一种新方法。

启动时, M2000 将根据输入电平在两个引 擎间进行渐变处理。这是针对一个效果的 快速无痕迹修改的功能。

想象一下,一首歌谣中的人声在独唱部分 是柔软而细致的,在随后的合唱中又力度 骤增。现在,混响可以随着它来改变,从 独唱时一个小房间,过渡到合唱时的一个 大而明亮的大厅。

只需在当前的引擎中选择两个预置,再启 动动态渐变功能即可。设置门限和动态渐 变的速度,然后听一下效果。

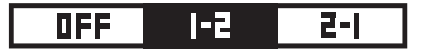

#### 渐变方向 1-2:

如果选中了此方框,当输入在门限以下时,引擎 1 将被启动。

渐变方向 2-1.

如果选中了此方框,当输入在门限以下时,引擎 2 将被启动。

注意:引擎的最大电平是由动态渐变上方的引擎输 出条来设置的。

动态渐变是随组合预置存储的。

当分配路径被设为并行时,将只能得到动态渐变功 能。

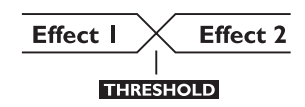

# 程序

# 混响程序

大厅-房间-平板-环境-门 所有的混响预置都具有一个用户页面和一个专 家页面。参数的数量与所选的预置有关。

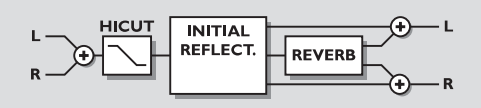

用户参数

衰减(Decay) 设置衰减时间。此数值表示混响声衰减至 -60dB 所需的时间。 预延时(Pre-delay) 到达早期反射声的时间。 混响低频 (Reverb Lo) 调整低频的混响时间。 混响中频 (Reverb Mid) 调整中频的混响时间。 混响高频(Reverb Hi) 调整高频的混响时间。 专家方式(Expert Mode) 按下 OK 以进入专家方式。在调整了任意专家 参数之后,将无法再回到普通的用户参数。 高切频率(HiCut freq.) 设置高切滤波器的截止频率。 高切电平(HiCut Level) 以 dB 为单位的高切滤波器的衰减比。 混合(Mix) 直接声和效果声之间混合的比例。 输出电平(Out Level) 调整输出电平。用此参数来协调预置间的电平。

专家参数 (只涉及附加参数)

扩散(Diffuse) 此参数设定墙壁扩散的程度。提升此值将 到一个更密的混响尾音。不要将此值设的太高, 否则将导致一个不太自然的混响尾音。 房间形状(Room shape) 在此处可以在不同的房间形状之间选择。 修改房间形状将会改变初始反射。 尺寸乘积(Size mult.) 尺寸乘积因子。使用此参数可以修改房间的尺 寸。只有初始反射会受此因子的影响。 低频分频频率(Lo Crossover) 混响滤波器低频段和中频段间的分频频率。 中频分频频率(Mid Crossover) 混响滤波器中低频段和中高频段间的分频频率。 高频分频频率(Hi Crossover) 混响滤波器中频段和高频段间的分频频率。 初始电平(Initial lev.) 设置初始反射声电平。 混响电平 (Rev. Lev.) 混响尾音的电平。 混响宽度(Rev. width) 此参数可以调整混响尾音的立体声宽度。 混响馈送(Rev Feed) 决定混响声建立的快慢。 混响扩散(Rev. diff) 在后面的混响声上应用早期反射声的特性。 距离(Distance) 相对距离的控制可以改变早期和后期反射声间 的混合关系,能模仿出听众与声源的距离感。 扩散体类型(Difusor type) 自然房间模式的峰值频率和尾音的平滑度受此 参数的影响。 调制比(Mod Rate) MODRATE 可以改变模仿混响尾音的循环延时 路径的调制比。 调制深度(Mod Depth) 控制延时路径的调制量或混响中的"徘徊"感。

# 合唱程序

这些预置可以产生一个平滑自然的立体声合唱 效果。高切滤波器可以使声音变得非常温暖。

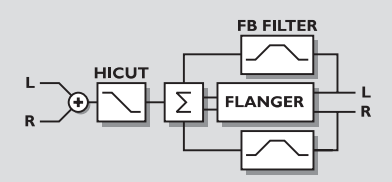

### 用户参数 用户参数

速度(Speed)

在每 10 秒扫描 1 次至每秒扫描 10 次的范围内控 制扫描速度。

深度(Depth)

决定产生的调制(扫描)的宽度。

#### 相位(Phase)

决定左右通道间正弦曲线的调制相位差。0o 时 左右调制将同步进行。180o 时调制将对通道进 行彼此完全相反动作。

#### 高切频率(HiCut Freq.)

高切搁架式滤波器(6dB/oct)。此参数可设置 搁架滤波器的"拐"点。

#### 高切电平(HiCut Level)

设置高切搁架拐点频率之上的最大衰减深度。

#### 延时(Delay)

控制延时时间的长度。

#### 混合(Mix)

在直达声和效果声之间混合。

#### 输出电平(Out Level)

调整输出电平。使用此参数来匹配预置间的电 平。

# 镶边程序

此预置的范围是从非常柔软的附加效果到能想 象出的最疯狂的吉他声。反馈滤波器可以控制 高频和低频的反馈。

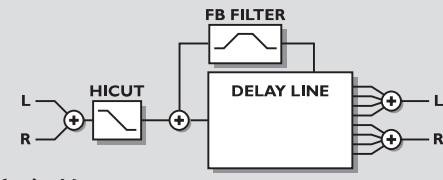

#### 速度(Speed)

在每 10 秒扫描 1 次至每秒扫描 10 次的范围内控 制扫描速度。

深度(Depth) 决定要产生的调制(扫描)的宽度。

#### 相位(Phase)

决定左右通道间正弦波的调制相位差。0o 时左 右调制将同步进行。180o 时调制将对两个通道 进行完全相反的动作。

# FB 电平(FB Level)

控制送回镶边输入的效果信号量。选择负反馈 来改变反馈的相位。

延时(Delay) 控制延时时间的长度。

#### FB 高切(FB HiCut)

反馈高切频率。在此频率以上,信号衰减量为 6dB/oct。

#### FB 低切(FB LoCut)

反馈低切频率。在此频率以下,信号衰减量为 6dB/oct。

高切频率(HiCut Freq.)

#### (见合唱)

高切电平(HiCut Level)

### (见合唱)

混合(Mix)

在直达声和效果声之间混合。

#### 输出电平(Out Level)

调整输出电平。使用此参数来匹配预置间的电 平。

# 更多程序

# 延时程序

延时预置可实现最长达到 1200ms 的延时。反馈 滤波器使得它可以控制高低频的反馈。

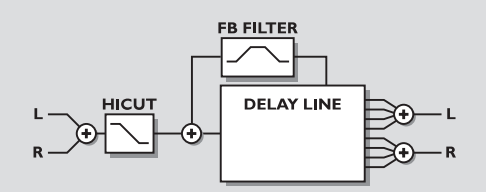

用户参数

延时(Delay) 控制延时时间的长度。 FB 电平(FB Level) 控制送回输入的效果信号量。 FB 高切(FB HiCut) 反馈高切频率。在此频率以上,信号衰减量为 6dB/oct。 FB 低切(FB LoCut) 反馈低切频率。在此频率以下,信号衰减量为 6dB/oct。 高切频率(HiCut Freq.) 高切搁架式滤波器(6dB/oct)。此参数可设置 搁架滤波器的"拐"点。 高切电平(HiCut Level) 设置高切搁架拐点频率之上的最大衰减深度。 混合(Mix) 在直达声和效果声之间混合。 输出电平(Out Level) 调整输出电平。使用此参数来匹配预置间的电 平。

# 移相器程序

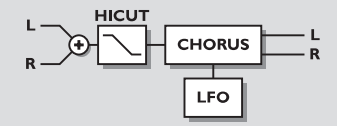

### 用户参数

强度(Intensity) 移相强度。 速度(Speed) 在每 10 秒扫描 1 次至每秒扫描 10 次的范围内控 制扫描速度。 深度(Depth) 决定调制(扫描)的宽度。 高切频率(HiCut Freq.) 高切搁架式滤波器(6dB/oct)。此参数可设置 搁架滤波器的"拐"点。 高切电平(HiCut Level) 设置高切搁架拐点频率之上的最大衰减深度。 延时(Delay) 控制延时时间的长度。 混合(Mix) 在直达声和效果声之间混合。 输出电平(Out Level) 调整输出电平。使用此参数来匹配预置间的电 平。

# 多声移调程序

多声移调预置可以同时产生 6 个移调的人声。 这样就可以产生一个真正的合唱效果了。

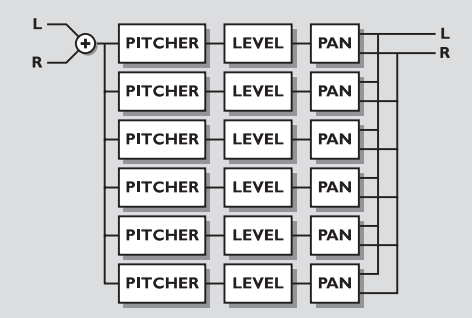

### 用户参数

混合(Mix) 在直达声和效果声之间混合。 输出电平(Out Level) 调整输出电平。使用此参数来匹配预置间的电 平。 人声(Voice) 设定要编辑的人声。 音调(Pitch) 设置当前人声的音调(0-1200)。 电平(Level) 设置当前人声的电平。 声象(Pan) 设置当前人声的声象。 延时(Delay) 设置当前人声的延时。

# EQ 程序

EQ 程序是由单独的高低频搁架式频段和 3 段参 数式均衡频段组成的。

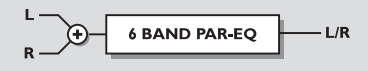

# 用户参数

### 频率(Frequency)

低频搁架式滤波器的范围是从 20Hz 至 5kHz 高频搁架式滤波器的范围是从 500Hz 至 20kHz 3 段滤波器的范围是从 20Hz 至 20kHz

### 带宽(Band width)

低和高频搁架式滤波器有 2 种不同的带宽 3 个频带滤波器有 3 种不同的带宽

#### 电平(Level)

所有滤波器的范围为  $+/-12dB$ 。 EQ 电平(EQ level) 调整范围:+/-12dB。

颤音程序

颤音程序是在输出电平被一个 LFO 调制的情况 下才有的效果。程序可以在两个输出间设置 LFO 的相位。

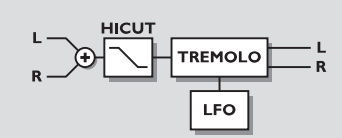

# 用户参数

### 速度(Speed)

在每 10 秒扫描 1 次至每秒扫描 10 次的范围内控 制扫描速度。

#### 深度[强度](Depth)[intensity]

决定要产生的调制(扫描)的宽度。

### 相位(Phase)

决定左右通道间正弦波的调制相位差。0o 时左 右调制将同步进行。180o 时调制将使两通道完 全相反地进行。

### 混合(Mix)

在直达声和效果声之间混合。

#### 输出电平(Out Level)

调整输出电平。使用此参数来匹配预置间的电 平。

# 立体声程序

用户参数

空间(Spatial) 控制空间扩展的量。 高切频率(HiCut Freq.) 高切搁架式滤波器(6dB/oct)。此参数可设置 搁架滤波器的"拐"点。 高切电平(HiCut Level) 设置高切搁架滤波器拐点频率之上的最大衰减 深度。 混合(Mix) 在直达声和效果声之间混合。 输出电平(Out Level) 调整输出电平。使用此参数来匹配预置间的电 平。

#### 动态处理程序

压缩器-限制器-门-咝声消除器

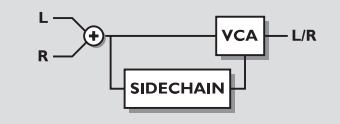

# 用户参数

建立时间(Attack) 动态处理的建立时间。 恢复时间(Release) 动态处理的恢复时间。 比值(Ratio) 压缩比。 门限(压缩器)(Threshold) 可调的门限电平。压缩器将在此电平之上被启 动。 门限(限制器) 可调的门限电平。限制器将在此电平之上被启 动。 门限(扩展器) 可调的门限电平。扩展器将在此电平之下被启 动。 增益(补偿增益)(make-up Gain) 增益参数可以针对压缩增益的损失进行补偿。 咝声频率(Deessing frequency) 咝声消除器的建立频率。 咝声衰减(Deess damp) 对不想要的"咝声"的衰减比。

# 复位页面

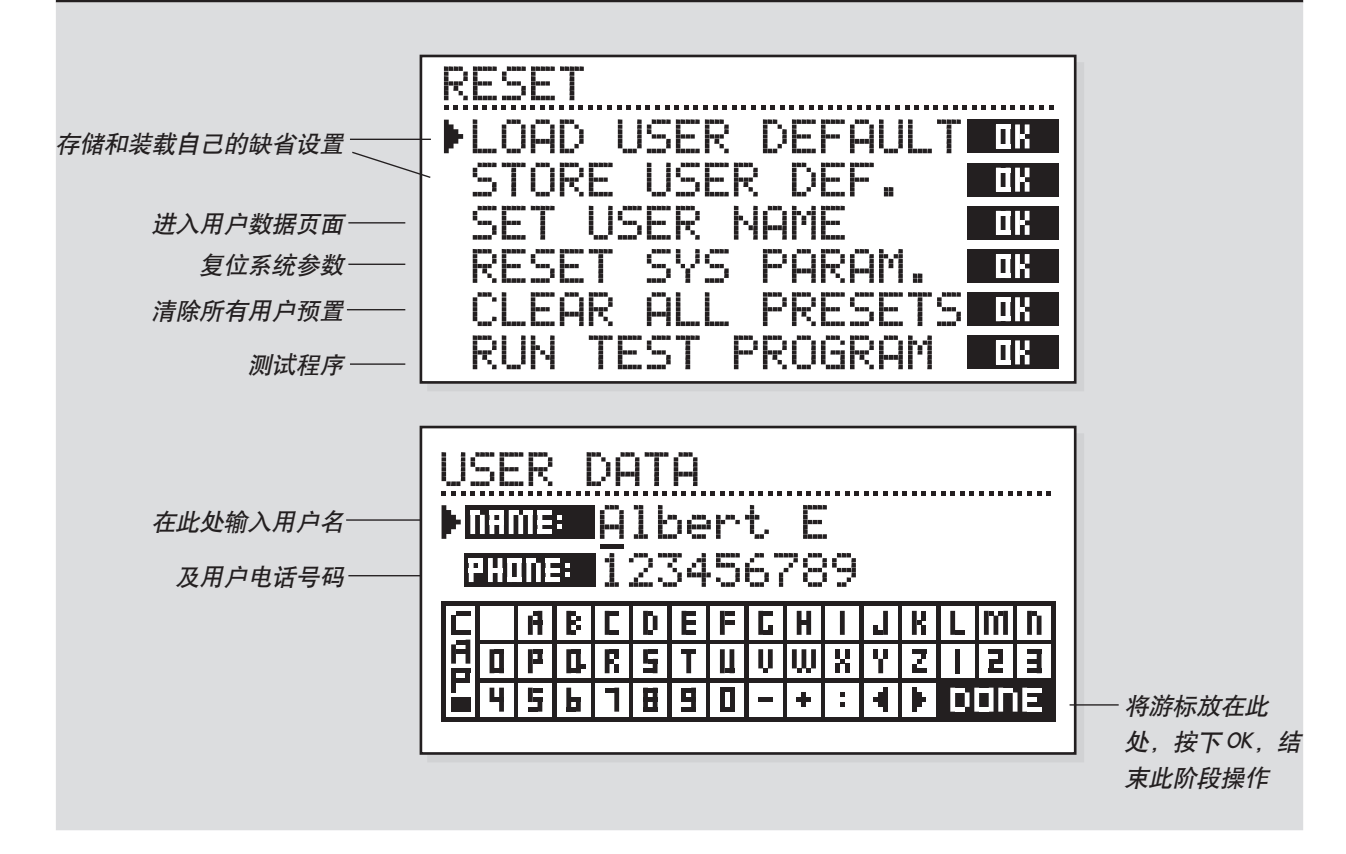

#### 如何进入复位页面:

按住 3 个直通键中的一个,同时按下电源开关。

用游标键移动光标, 按下 OK 键, 选择想要的 RESET 类型。

#### 装载用户缺省值

这会将所有的系统参数复位成自己所设的缺省值 (见存储用户缺省)。此复位操作不会删除 M2000 的用户预置。

#### 存储用户缺省

当用户有了一个完美的 M2000 设置时,可以将其 作为自己的缺省值存储。此功能非常有用,例如, 在用户已经完成一个指定的处理,想返回正常状态 时。当建立了一个好的

M2000 设置时,可以将其作为自己的缺省值存储。 此功能非常有用,例如,在用户已经完成一个指定 的处理,想返回正常状态时。当建立了一个好的 M2000 预置时,只需选择此参数,并按下 OK 键, 就可将此缺省设置存起来。

#### 设定用户名

此功能可以让用户将自己的名字和电话号码输入 M2000。按下 OK 键, 进入用户数据菜单。用 ADJUST 轮和游标键将名字和电话输入 M2000。 按下 OK 键确认。此时,名字和电话号码将在开机 时显示出来。

#### 复位系统参数

这会将所有的系统参数复位为厂家的缺省值。此复 位不会删除 M2000 的用户预置。

#### 复位所有预置

这将清除所有的 Ram 预置。

# 技术指标

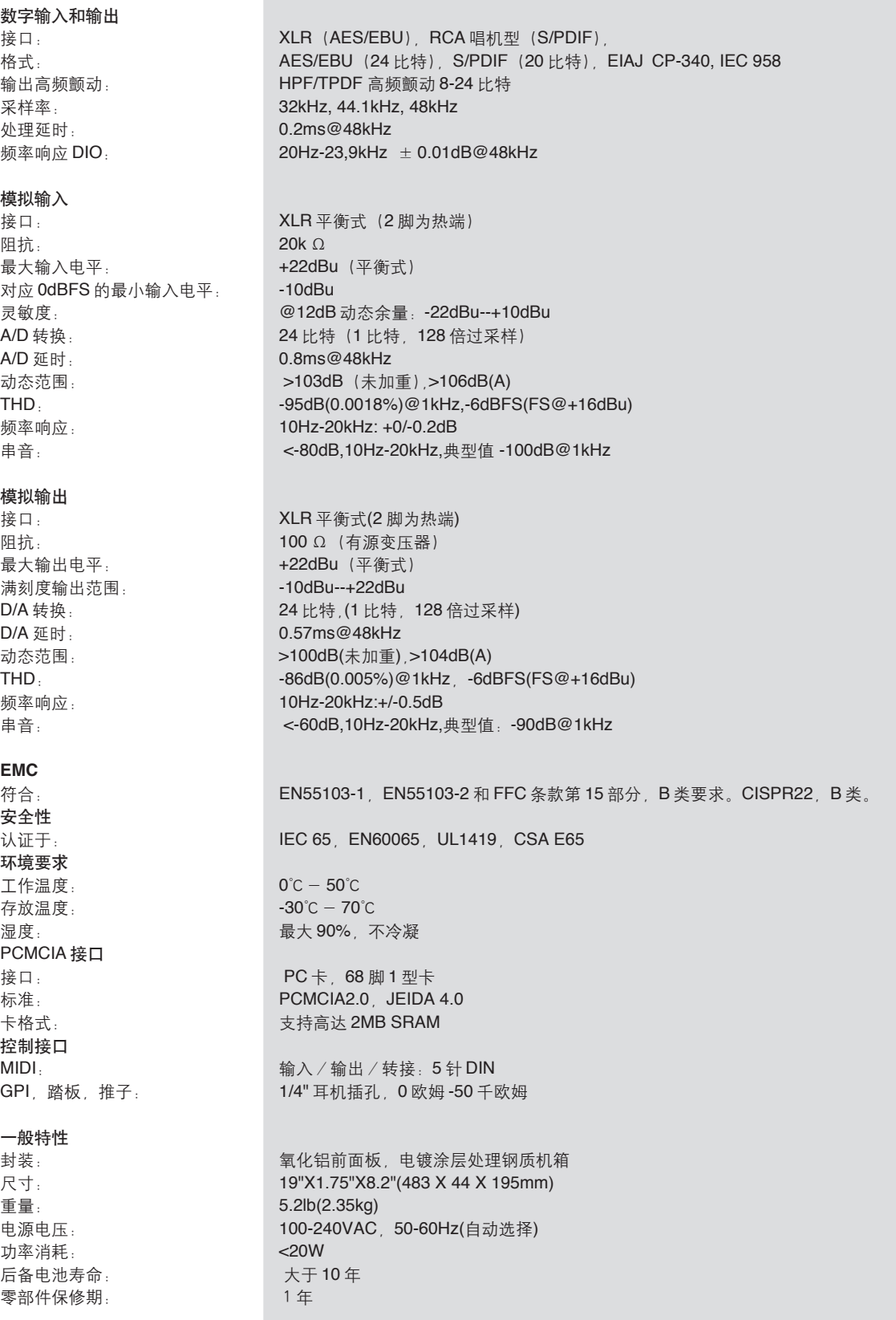

# 故障查寻

# 按下电源开关,但没有灯点亮。

—— 后面板的电源开关是关闭的。

### 输入 PPM 表没有峰值输出

—— 用户正在使用模拟输入,但是在声频菜单中,I/O 设置内的输入选 择器设定为数字输入。 —— 模拟输入电平设置太低。

# 只有左输入 PPM 表显示有信号

—— 将输入选择器(在 I/O 菜单中)设为 Both。

### 无声音通过 M2000

—— 用户正在使用模拟输入,但是在声频菜单中,I/O 设置内的输入选 择器设定为数字输入。

# 不能关闭电源

—— 按住电源开关至少 3 秒钟以上。

# 所有程序听起来都有"相位"效果

-- 用户正在将 M2000 与调音台组合在一起使用(送出 / 返回), 但没 有将混合(Mix)设为 100%。用户可以在 I/O 页面中将其永久地设定 成 100%。

# 踏板工作错误

—— 确认踏板的类型。

# 附录-MIDI实用图

演播室效果处理器 M2000 - FEB 2, 1996 1.0版

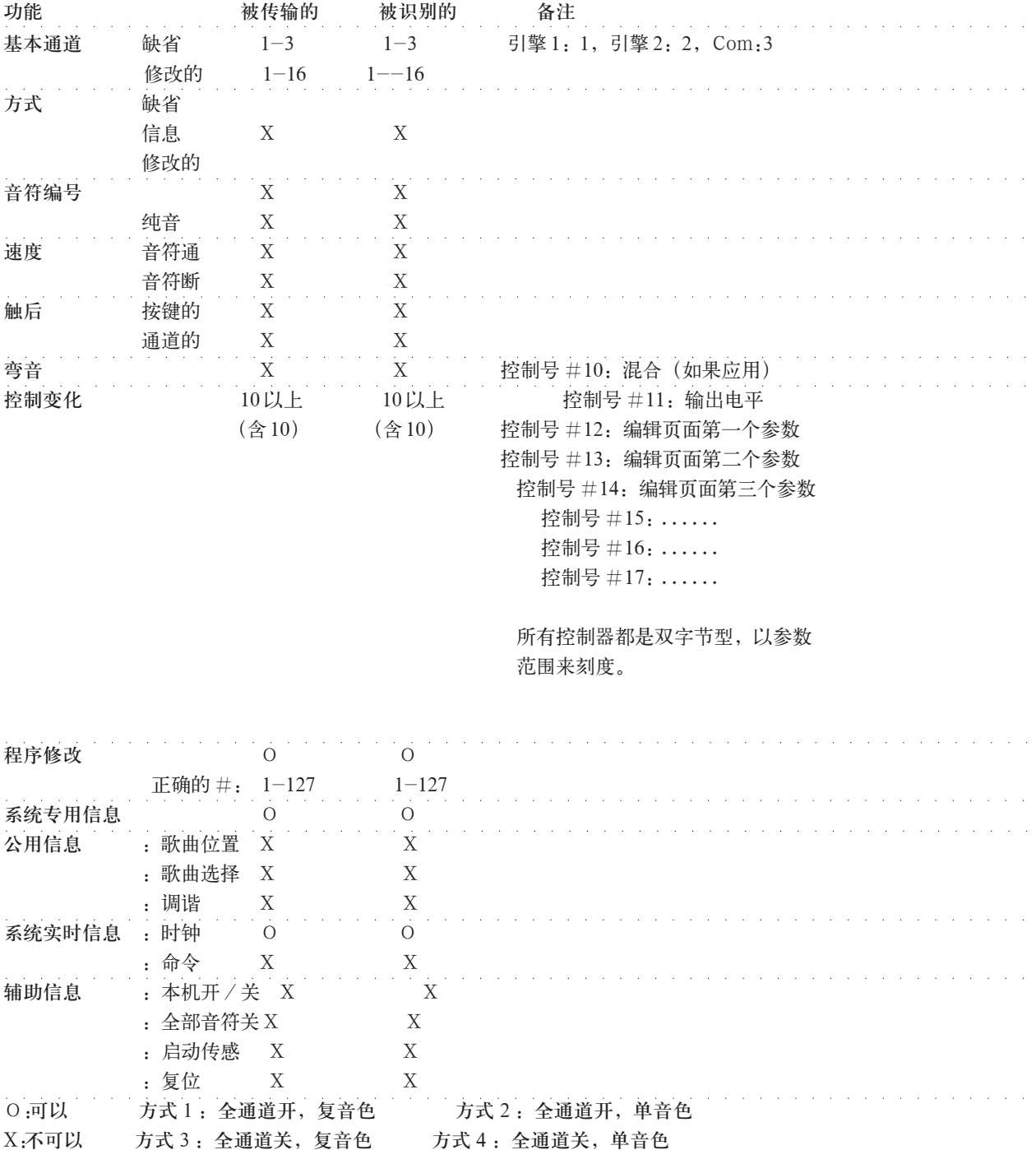

# 自检

#### 在打开电源开关的同时按下 3 个直通键中的一个, 可以进入自检,选择"运行检测程序"

转动 ADJUST 轮, 浏览自检部分

#### 按键检测

按下 OK 键, 选择按键检测。 这些键必须按照 M2000 要求的检测顺序按下,才能通 过检测。 按下 Cancel (取消), 可以退出按键检测。

#### ADUST 轮检测

按下 OK 键,选择 ADJUST 轮检测。 转动 Adjust 轮到 30, 再转回至 0, 通过检测。 按下 Cancel (取消), 可以退出 ADJUST 轮检测。

#### LED 检测

按下 OK 键,选择 LED 检测。 转动 ADJUST 轮至检测 LED。所有的 LED 全亮时, 检测就"OK"了。 按下 Cancel(取消),可以退出 LED 检测。

#### 显示屏检测

按下 OK 键,选择显示屏检测。 按下 OK,检查所有的像素是否都亮。按下任意键退出 像素检测。 按下 Cancel (取消), 可以退出显示屏检测。

#### 模拟 I/O 检测

按下 OK 键, 选择模拟 I/O 检测。 将一个要检测的模拟输出与模拟输入相连,并按下 OK 键。 使用平衡的线缆。 PPM 表必须显示 -12dB才表示通过检测。 按下 Cancel (取消), 可以退出模拟 I/O 检测。

#### 数字 I/O 检测

按下 OK 键, 选择数字 I/O 检测。 将一个要检测的数字输出与数字输入相连,并按下 OK键。 AES/EBU 输出也可以与 S/PDIF 输入相连,反之亦然。 PPM 表必须显示 0dB 才表示通过检测。 按下 Cancel (取消), 可以退出数字 I/O 检测。

#### Midi I/O 检测

按下 OK 键, 选择 MIDI I/O 检测。 连接 MIDI 输出和 MIDI 输入。 程序变化 1-128通过 Midi Thru 送出。将此插孔与一 个 Midi 兼容设备相连,并确认程序变化。 按下 Cancel (取消),可以退出 MIDI I/O 检测。

#### 踏板检测

按下 OK 键, 选择踏板检测。 将一个瞬态的踏板与踏板插孔相连。 当按下踏板时,结果应该是 OK。 放开时,结果应该是 NOT OK。 按下 Cancel (取消), 可以退出踏板检测。

#### PCMCIA 检测

按下 OK 键,选择 PCMCIA 检测。 插入 PCMCIA 卡。注意,PCMCIA 卡上的所有数据 将被破坏。 按下 OK 键开始检测。 结果读出: 电量低 (Low battery) -- 应该更换 PCMCIA 卡的 电池。 Not OK-- 用其它的 PCMCIA 卡再试一试。 按下 Cancel (取消), 可以退出 PCMCIA 检测。

#### 电池检测

按下 OK 键, 选择电池检测。 确认结果是"OK"。 按下 Cancel (取消), 可以退出电池检测。

#### 系统检测

按下 OK 键, 选择系统检测。 确认结果位"OK"。 结果读出: Eeprom Not ok-- 此设备将基本能够正常工作, 此 信息只是针对维修而言的。 DSP Not ok-- 与当地的分销商联系。 按下 Cancel(取消),可以退出系统检测。

电源关 -开,启动标准的软件。

# 术语表

#### AES/EBU

专业的数字输入 / 输出标准,使用平衡的 XLR 线缆。

#### S/PDIF

民用的数字输入 / 输出标准,通常使用同轴唱机型线 缆。

#### 高频颤动噪声(DITHERING)

高频颤动噪声是在低电平时优化数字音频信号质量的 一种方法。少量的被滤波噪声会被加到信号上,这样 可以使低电平信号的失真更小。 如果使用了数字输出,接收信号的设备将决定比特数。 一个 DAT 录音机将使用 16 比特的高频颤动噪声。

#### 专业 / 民用电平(PROF/CONS LEVEL)

根据与 M2000 一起使用的设备的不同,用户必须在 I/ O 菜单中设置相应的 PRO/CON 参数。

M2000 模拟输入: 民用范围:  $-16$ dB至 +10dB, 标称电平 =-10dB 专业范围: -6dB至 +16dB, 标称电平 =+4dB

M2000 模拟输出: 民用范围: -10dB至 +16dB 专业范围: -6dB至 +16dB

电平会被列在技术指标中,或被印在连接设备的后面 板上。

咝声消除(DE'ESSING) 一种从人声素材中去掉不想要的"咝声"的算法。

### 系统专用 MIDI 命令 (SYSTEM EXCLUSIVE MIDI COMMANDS)

与设备相关的 MIDI 命令,通常用于遥控机器。

# 预置列表 - 单独预置

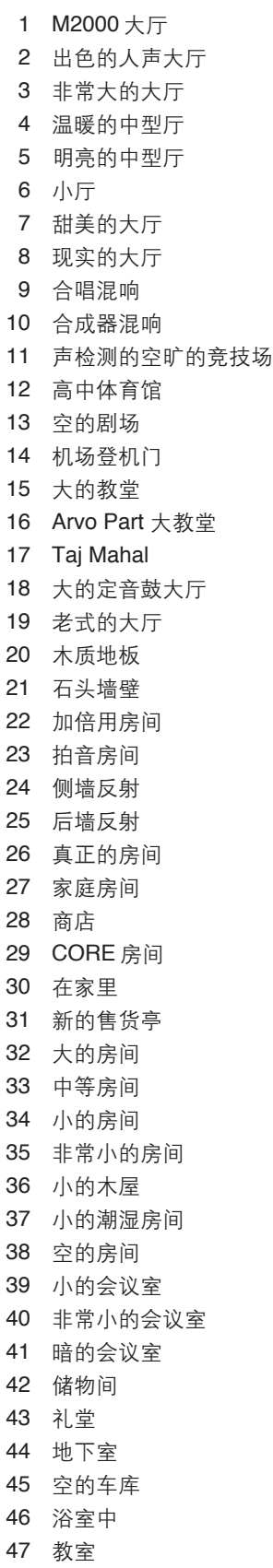

 瓦房 小的鼓室 打击乐室 长的金箔板混响 中等的金箔板混响 短的金箔板混响 大的明亮的板混响 定音鼓用板混响 干的人声 湿的人声 通畅的 59 Microphone Bleed 小的演播室 小包厢环境 砖质楼梯 邻居 起居室 电话亭 储物室内 货车内 隧道 69 ZigZig 打击乐效果 三连音拍音混响 短的门混响 中等的门混响 长的门混响 门过的大厅混响 门过的房间混响 门过的金箔混响 普通的延时 软的延时 拍音延时 王牌人声延时 加倍延时效果 老式的磁带回声 金属的延时 在锡罐内 普通的合唱 中等的合唱 极端的合唱 立体声镶边 谈话镶边 暗的镶边 移相 1 移相 2 移相 3

人声用压缩器

 吉他用压缩器 轻压缩的压缩器 重压缩的压缩器 增益最大化器 泵机压缩器 重的限制器 限制器 快速的门 慢的门 扩展器 节目咝声消除器 人声咝声消除 强的咝声消除 中性的 EQ 低音 EQ 声学吉他 EQ 响度 提升低音 有空气感的 EQ 电话中的声音 多音调的声音 六重音调倍司声 六重音调的吉他声 向上和向下五度 面包店 单声道至立体声 扩展的单声道 随意的摇象 普通的慢摇象 快速的窄摇象 慢的颤音 快的颤音 非常快的颤音 无效果

# 预置列表 - 组合预置

 两个 2000 大厅 深的房间 平滑的大厅 小而温暖的大厅 巨大的大厅 厚的鼓室 厚的门混响 大的鼓厅 双混响 温暖而缓慢的 短的 + 慢的混响 大而温暖的大厅 甜美的大厅 混响伴随着混响 类似合唱的大厅 温暖的老式大厅 丰满的大厅 镶边的大厅 合唱的大厅 合唱的石头墙 出色的主音吉他 混响 + 多重音调 现实的房间 混响中的混响 大的房间 短的房间 中等偏小的房间 加倍房间 镶边的小房间 镶边的环境 镶边的房间 开放的人声 所有的环境] 远离的 合唱的房间 淋浴室中歌唱 甜美而宽广的人声 宽的房间 合唱的环境 增大的房间 小的至合适 忧郁的大厅 多重式的大厅 合唱加倍 超级合唱 46 Unchained 镶边 47 The King

 拍音延时伴随大厅 拍音延时 + 门混响 房间 + 长延时 非常长的延时 - 混响 右和左 微妙的拍音 干净的琶音 节拍舞曲延时 快速的镶边延时 甜美的移调 + 延时 明亮的延时 双延时 厚的延时 电话延时 拍音镶边 拍音和加倍 合唱 + 延时 优美的空间延时 慢的混响 + 延时 回声合唱 慢镶边和回声 嘶嘶的回声 压缩的镶边 压缩 + 门混响 压缩 + 小的鼓厅 压缩的定音鼓厅 压缩的房间 压缩 + 大厅 人声梳状滤波器 + 延时 去咝声延时 去咝声的 M2000 大厅 去咝声的明亮大厅 去咝声的地下室 去咝声的环境 强限制 + 扩展器 去咝声 +EQ 压缩器 + 咝声消除器 限制器 +EQ 压缩器 + 扩展 压缩器 + 限制 人声压缩器 +EQ 象莱丽斯一样的马达 摇象的延时 慢摇象电话 动感的环境 动感的老式大厅 自动摇象的石头墙

 环行的拍音延时 加倍和摇象 摇象的反向混响 慢的动感混响 99 In Crikles 双摇象 真正的立体声延时 立体声停车场 立体声 EQ 立体声压缩器 立体声限制器 立体声门 短的立体声延时 真正的立体声混响 插接的压缩器 插接的 EQ 插接的门 地下室的回声 动态的镶边 歌声小室 - 类似合唱 短 - 长混响 压缩器 - 混响 明亮 - 温暖混响 温暖 - 明亮混响 合唱 - 合唱 动态渐变的 Looong 房间 拍音延时 - 湿的人声 大厅 - 环境 延时 -- 拍音延时 动态渐变的潜在混响 延时 - 混响 混响 - 延时 变化的环境 房间中的布鲁斯